# **LAPORAN HASIL PELAKSANAAN KEGIATAN PENGABDIAN PADA MASYARAKAT**

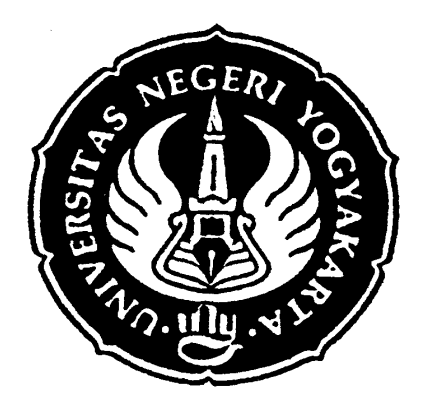

# PELATIHAN INTERNET DAN POWER POINT UNTUK GURU-GURU DI SMP N 1 SLEMAN

**Oleh :** 

**Heri Wibowo, MT. NIP. 132 231 618** 

**Mujiyono, MT. 132161225** 

**Arianto Leman S, MT. NIP. 132 161 226** 

**Didik Nurhadiyanto, MT. NIP. 132 161 221** 

LEMBAGA PENGABDIAN MASYARAKAT FAKULTAS TEKNIK UNIVERSITAS NEGERI YOGYAKARTA APRIL 2007

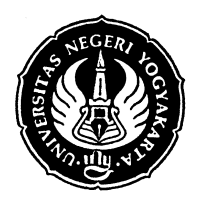

#### **DEPARTEMEN PENDIDIKAN NASIONAL UNIVERSITAS NEGERI YOGYAKARTA FAKULTAS TEKNIK**

Alamat Karangmalang Yogyakarta 55281 Telepon (0274) 586168 psw. 276,289,292, (0274) 540715, 586734 (Dekan) Fax. (0274) 586734

### **Lembar Pengesahan**

## **Hasil Evaluasi Laporan Akhir Pengabdian pada Masyarakat**

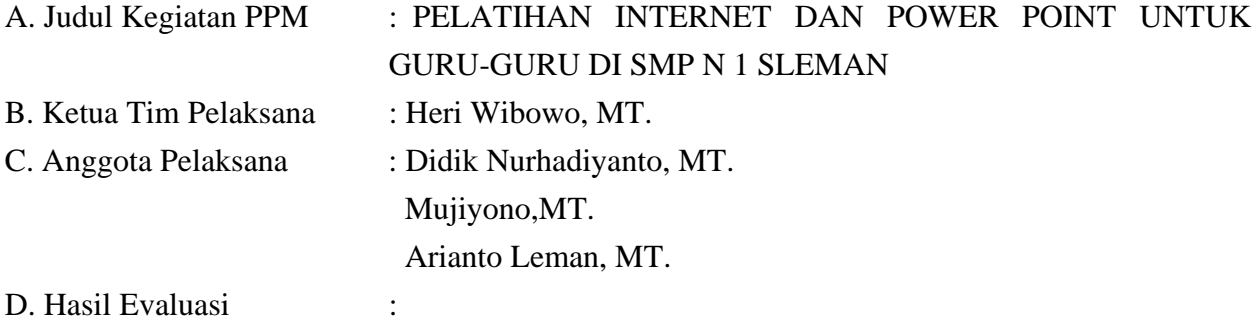

- (1) Pelaksanaan Kegiatan Pengabdian pada Masyarakat **telah/ belum** \* sesuai dengan rancangan yang tercantum dalam proposal LPM
- (2) Sistematika Laporan **telah/ belum** \* sesuai dengan ketentuan yang tercantum dalam buku pedoman PPM Universitas Negeri Yogyakarta
- (3) Hal-hal lain **telah/ belum** \* memenuhi persyaratan. Jika belum memenuhi persyaratan dalam hal ..............................................
- E. Kesimpulan

Laporan dapat **diterima/ belum diterima** \*

Mengetahui, Yogyakarta, 28 Nopember 2007 Dekan FT UNY Koordinator Bidang PPM,

Wardan Suyanto, Ed.D. Subiyono, MP. NIP. 130 683 449 NIP. 130 607 015

## **KATA PENGANTAR**

Syukur Alhamdulillah kami panjatkan kehadirat Allah SWT, yang telah melimpahkan rahmat dan karunia-Nya, sehingga penulis dapat menyelesaikan Laporan PPM ini.

Laporan PPM ini berjudul : " PELATIHAN INTERNET DAN POWER POINT UNTUK GURU-GURU DI SMP N 1 SLEMAN". Penulis menyadari bahwa laporan ini masih jauh dari sempurna. Oleh karena itu masukan dan kritik yang bersifat membangun sangat kami harapkan guna melengkapi laporan kami.

 Laporan ini dapat terselesaikan atas bantuan dan dorongan dari beberapa pihak, dalam kesempatan ini penulis menyampaikan rasa terima kasih kepada :

- 1. Dekan dan para Pembantu Dekan Fakultas Teknik Universitas Negeri Yogyakarta.
- 2. Badan Pertimbangan Pengabdian Masyarakat Fakultas Teknik Universitas Negeri Yogyakarta.
- 3. Teman-teman dosen di Jurusan Diknik Mesin Fakultas Teknik Universitas Negeri Yogyakarta.
- 4. Ketua Jurusan Diknik Mesin Fakultas Teknik Universitas Negeri Yogyakarta.
- 5. Kepala Sekolah dan Guru-guru di lingkungan SMP N 1 Sleman.

Semoga laporan ini dapat memberi manfaat dan konstribusi pada pengembangan ilmu pengetahuan dan teknologi pada umumnya dan pembaca pada khususnya.

Yogyakarta, 2 Nopember 2007

 *Penulis* 

# **PELATIHAN INTERNET DAN POWER POINT UNTUK GURU-GURU DI SMP N 1 SLEMAN**

#### *Abstrak*

Kebutuhan orang untuk memanfaatkan fasilitas email internet semakin meningkat, seiring dengan pertumbuhan internet yang ada di instansi-instansi baik pemerintah maupun non pemerintah. Di SMP ada beberapa yang telah memiliki jaringan internet sebagai sarana koneksitas dengan dunia luar. Namun beberapa kendala masih ada mengingat persentase guru yang mampu memanfaat internet dan power point masih kecil. Seperti dicontohkan di SMP N 1 Sleman Yogyakarta, hanya sekitar 2 orang guru yang biasa memakai internet dan power point, sedang guru lainnya belum bisa mengoperasikan internet.

Sasaran dalam program pengabdian ini adalah meningkatkan kemampuan dan kompetensi guru-guru di SMP N 1 Sleman dalam menerapkan teknologi informasi yaitu dengan pelatihan internet sehingga mampu memanfaatkan sarana yang ada di internet untuk kepentingan komunikasi (E-mail), serta meningkatkan kemampuan dan kompetensi guru dalam media pembelajaran melalui pelatihan power point untuk sarana presentasi.

Berdasarkan hasil pengamatan dan evaluasi terlihat guru-guru mengikuti pelatihan dengan sangat antusias. Pelatihan internet dan power point ini telah dilaksanakan selama 2 hari yaitu pada tanggal 29 Agustus 2007 dengan jumlah peserta 16 guru, dan tanggal 31 Agustus 2007 dengan jumlah peserta 21 guru. Guru yang mengikuti program pelatihan ini memiliki disiplin ilmu yang berbeda-beda sesuai dengan bidang keahlian dan mata pelajaran yang diampunya. Selama 2 hari tersebut, pada hari pertama peserta yaitu para guru SMP N 1 Sleman telah berhasil mempraktikkan materi internet yaitu Browsing, Searching, Downloading, dan Email. Pada hari kedua, peserta juga telah berhasil mempraktikkan materi power point dengan membuat tulisan ,membuat rancangan tampilan, mengatur animasi tampilan untuk presentasi.

# **DAFTAR ISI**

### Halaman

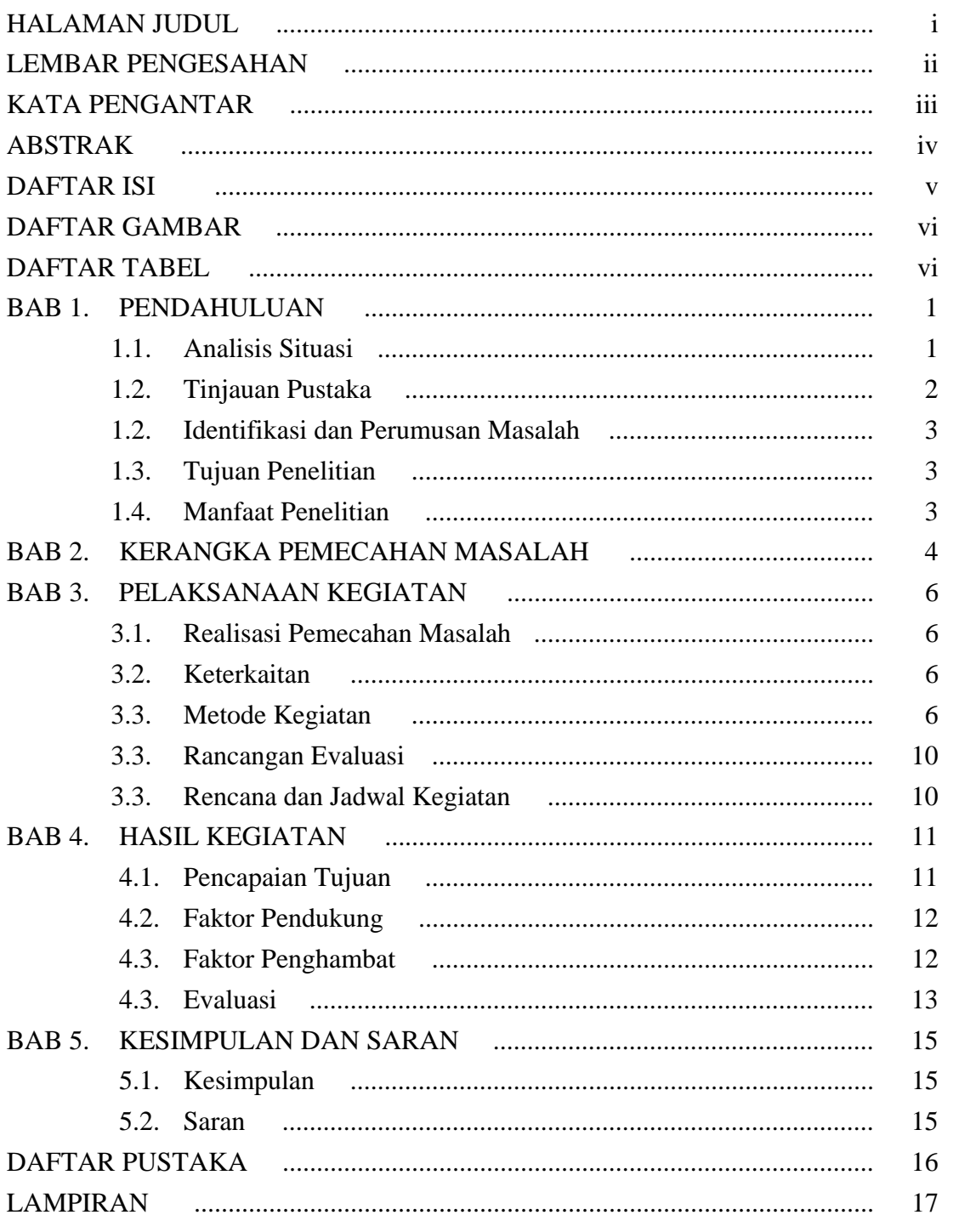

# $\overline{5}$

## **DAFTAR GAMBAR**

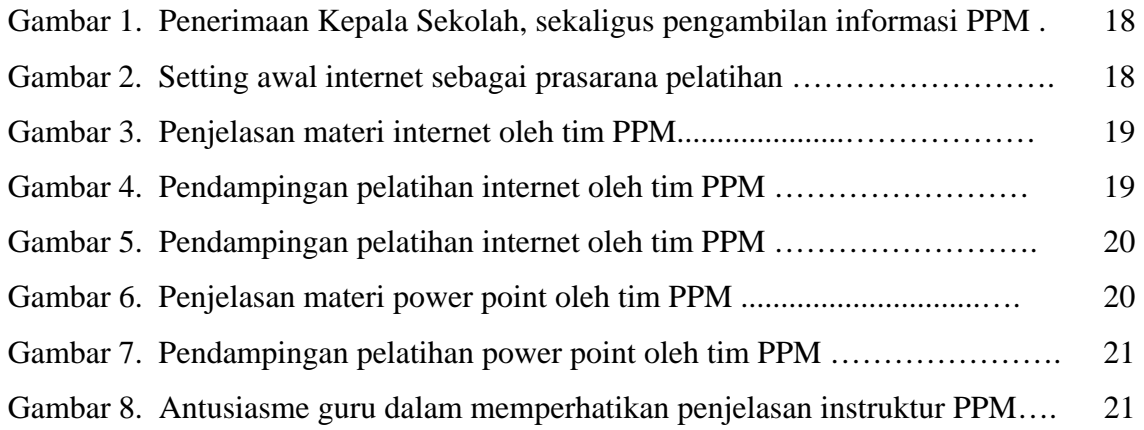

# **DAFTAR TABEL**

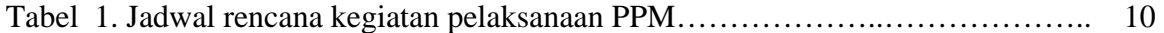

## **DAFTAR LAMPIRAN**

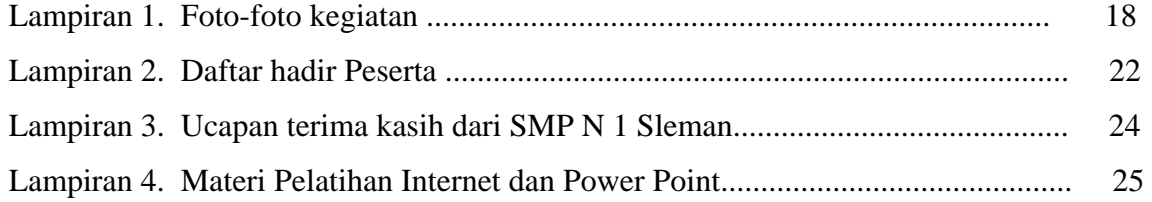

# **BAB I PENDAHULUAN**

#### **A. Analisis Situasi**

Pendidikan sebagai bagian dari sistem kehidupan di masyarakat tidak dapat dilepaskan dari perkembangan dan perubahan yang terjadi di masyarakat itu sendiri. Perubahan struktur dunia kerja yang diakibatkan pesatnya perkembangan ilmu pengetahuan dan teknologi serta diberlakukannnya era global menuntut lembaga pendidikan untuk benarbenar menghasilkan lulusan yang berkualitas dan memiliki daya saing kuat.

Perubahan struktur dunia kerja yang begitu cepat seiring pesatnya perkembangan ilmu pengetahuan dan teknologi menuntut tersedianya tenaga kerja yang berkualitas, mandiri dan produktif. Perguruan tinggi sebagai bagian dari pendidikan memiliki peran stragegis dalam menunjang pengembangan teknologi dan ilmu pengetahuan. Namun demikian dalam menjalankan misi sebagai lembaga pendidikan tinggi harus mampu mengikuti perkembangan teknologi dan informasi untuk mereduksi ketinggalan atau diskomunikasi dengan dunia luar. Perkembangan tentang informasi dan teknologi sangat penting mengingat setiap tahun atau bahkan setiap bulan ilmu pengetahuan dan informasi selalu berkembang .

Perkembangan informasi dan teknologi dari dunia luar salah satunya dapat di akses melalui situs situs internet. Perkembangan yang meliputi teknologi, sains, kebudayaan, seni, pendidikan, dsb dapat dapat diakses melalui jaringan internet. Bahkan komunikasi semakin mudah dengan memanfaatkan e-mail, yang saat sekarang sedang trend. E-mail memiliki kelebihan dapat mengirimkan pesan sampai mengirimkan file data komputer dengan cepat dan tentu biaya yang murah.

Kebutuhan orang untuk memanfaatkan fasilitas email internet semakin meningkat, seiring dengan pertumbuhan internet yang ada di instansi-instansi baik pemerintah maupun non pemerintah. Di SMP ada beberapa yang telah memiliki jaringan internet sebagai sarana

koneksitas dengan dunia luar. Namun beberapa kendala masih ada mengingat persentase guru yang mampu memanfaat internet dan power point masih kecil. Seperti dicontohkan di SMP N 1 Sleman Yogyakarta, hanya sekitar 2 orang guru yang biasa memakai internet dan power point, sedang guru lainnya belum bisa mengoperasikan internet.

Untuk mencoba mengatasi permasalahan di "SMP N 1 SLEMAN" tersebut maka dilakukan pelatihan internet dan power point yang di ikuti oleh guru-guru dari SMP tersebut. Dengan pelatihan ini diharapkan guru mampu menggunakan internet dan power point untuk keperluan penyerapan dan pengembangan ilmu pengetahuan serta memanfaatkan internet sebagai sarana komunikasi dan power point untuk media presentasi.

#### **B. Tinjauan Pustaka**

Dalam era global dan perkembangan iptek yang begitu cepat, pendidikan tinggi dihadapkan pada bebagai permasalahan menyangkut kualitas lulusan yang dihasilkan. Dari dunia usaha/industri muncul keluhan bahwa lulusan yang memasuki dunia kerja belum memiliki kesiapan kerja yang baik (Depdiknas, 2002). Sistem pendidikan yang selama ini diterapkan dirasakan belum mampu menghasilkan kualitas sumberdaya manusia yang mampu bersaing di pasar bebas, serta kurang mendukung tuntutan dunia usaha dan industri akan kebutuhan dunia kerja.

Lebih lanjut dalam aspek pembelajaran Depdiknas (2002) menyatakan bahwa kurikulum berbasis kompetensi memiliki lima karakteristik sebagai berikut: (1) Menekankan pada ketercapaian kompetensi siswa baik secara individu maupun klasikal, (2) Berorientasi pada hasil belajar dan keragaman, (3) Penyampaian dalam pembelajaran menggunakan pendekatan dan metode yang bervareasi, (4) Sumber belajar bukan hanya guru tetapi juga sumber belajar lainnya yang memenuhi unsur edukatif**,** (5) Penilaian menekankan pada proses dan hasil belajar dalam upaya penguasaan atau pencapaian kompetensi.

#### **C. Identifikasi dan Perumusan Masalah**

Permasalahan yang dihadapi guru- guru di "SMP N 1 SLEMAN" adalah belum dapat menggunakan internet baik untuk sarana komunikasi (melalui E-mail) maupun power point untuk sarana presentasi.

### **D. . Tujuan Kegiatan**

Tujuan kegiatan ini adalah untuk melatih menggunakan internet dan power point untuk guru-guru di "SMP N 1 SLEMAN" sehingga mampu memanfaatkan sarana yang ada di internet untuk kepentingan komunikasi (E-mail) maupun power point untuk sarana presentasi.

#### **E. Manfaat Kegiatan**

Manfaat yang diharapkan dari pelatihan ini adalah guru yang ada di tingkat SMP mampu menularkan pengetahuan yang diperoleh dari internet dan power point kepada anak didik yang berimbas pada peningkatan kualitas SDM lulusan SMP tersebut.

# **BAB II KERANGKA PEMECAHAN MASALAH**

Untuk meningkatkan kualitas sekolah bukanlah hal yang mudah namun perlu didukung oleh perencanaan dan implementasi kegiatan dalam yang panjang. Apalagi pada masa sekarang perkembangan teknologi yang begitu cepat, menuntut adanya perencanaan maupun kegiatan yang mengarah ke pengajaran peserta didik dengan memanfaatkan teknologi, juga memberikan bekal kepada peserta didik untuk dapat mengikuti perkembangan teknologi. Salah satu teknologi yang sering disebut orang sebagai sumber pengetahuan adalah akses internet.

Internet merupakan jaringan komputer yang dihubungkan dengan jaringan international, dimana kita bisa mengakses perkembangan teknologi terkini maupun sebagai sarana komunikasi melalui e-mail ke seluruh dunia. Di sekolah-sekolah sudah diupayakan oleh pemerintah ataupun oleh sekolah sendiri untuk dapat mengakses internet sebagai bahan pembelajaran ke peserta didik.

Namun demikian, komputer yang tersedia belum dapat dimanfaatkan sepenuhnya oleh guru dan siswa, mengingat masih sedikit guru yang menguasai teknologi komputer terutama menggunakan jaringan internet.

Dengan permasalahan diatas, pemecahan masalah yang direncanakan dalam pelatihan ini adalah :

- 1. Melakukan identifikasi masalah yang berhubungan dengan internet dan power point serta identifikasi materi yang akan di sampaikan pada pelatihan tersebut. Langkah ini dilakukan dengan melihat langsung ke lab komputer yang ada di SMP N 1 Sleman beserta pengecekan kelengkapan jaringan dan uji coba pemakaian jaringan internet.
- 2. Melakukan pelatihan internet dan power point dengan panduan modul

Pemakaian modul dalam pelatihan ini diharapkan mampu menambah daya serap peserta (guru) untuk mengikuti setiap langkah yang diajarkan oleh tim PPM. Modul yang diberikan terdiri dari 2 jenis, yaitu modul materi internet dan materi power point (sesuai permintaan sekolah)

3. Pemantauan dan diskusi pemecahan masalah

Pemanatauan dan diskusi dilaksanakan pada saat pelaksanaan pelatihan dilaksanakan. Diskusi ini ditujukan untuk memberi pendampingan saat pelatihan dan menjawab permasalahan yang ada disetiap materi yang disampaikan. Sedang pemantauan dimaksudkan untuk mengetahui tingkat kemampuan guru, sehingga materi yang disampaikan menyesuaikan tingkat penyerapan peserta (guru).

4. Pelaporan hasil pelatihan

Pelaporan hasil dilaksan akan setelah semua kegiatan terealiasasi, kemudian dianalisa pencapaian terhadap tujuan, faktor pendukung dan faktor penghambat dalam pelaksanaan PPM ini.

#### **BAB III**

#### **PELAKSANAAN KEGIATAN**

#### **A. Realisasi Pemecahan Masalah**

Sejalan dengan upaya Sekolah SMP N 1 Sleman untuk meningkatkan mutu tenaga pengajar terutama dalam bidang komputer dan media pembelajaran, maka program pelatihan internet dan power point ini sangat membantu dan berpartisipasi. Adapun sumbangan yang dapat diberikan dalam membantu guru-guru di SMP N 1 Sleman ini adalah meningkatkan kemampuan dan kompetensi guru dalam menerapkan teknologi informasi yaitu dengan pelatihan internet sehingga mampu memanfaatkan sarana yang ada di internet untuk kepentingan komunikasi (E-mail), serta meningkatkan kemampuan dan kompetensi guru dalam media pembelajaran melalui pelatihan power point untuk sarana presentasi.

#### **B. Keterkaitan**

Materi pelatihan Internet dan power point dibuat sesuai kebutuhan yang diinginkan guru di "SMP N 1 SLEMAN" sehingga diharapkan mendapatkan hasil yang maksimal dalam pelatihan ini. Bagi UNY kegiatan pelatihan ini merupakan program yang sangat penting terutama dalam menjalankan Tridharma Perguruan Tinggi. Selanjutnya dengan kegiatan pelatihan ini diharapkan kedua pihak dapat berperan strategis dan taktis dalam serta mengatasi permasalahan sesuai dengan misi pengabdian kepada masyarakat.

#### **C. Metode Kegiatan**

#### 1. Materi Kegiatan Internet

Pelatihan Internet untuk guru "SMP N 1 SLEMAN" dilaksanakan dengan metode ceramah, diskusi dan praktik. Metode Ceramah dilakukan dengan memberikan penjelasan cara browsing, searching, downloading, dan e-mail. Pada metode kedua yaitu diskusi dilakukan dengan memberikan waktu bila ada pertanyaan atau tanggapan dari

peserta. Metode ketiga yaitu praktik langsung di komputer sesuai yang sudah di jelaskan sebelumnya, sambil instruktur mengamati perkembangan praktik para guru tersebut.

Proses pelatihan dilaksanakan selama 2 kali pertemuan masing-masing selama 4 jam. Selama proses pelatihan, peserta diberikan modul pelatihan yang dipakai untuk acuan pelatihan. Adapun materi modul internet yang direncanakan dipakai pada pelatihan ini meliputi :

#### *i. Browsing*

Demikian juga browsing dalam internet, aktivitas browsing di sini adalah menelusuri dan melihat website-website mana yang menarik atau diperlukan informasinya untuk kita. Penelusuran dalam internet ini membutuhkan *software* khusus yaitu software *web browser*. Salah satu software web browser yang saat ini mulai populer digunakan adalah *Mozilla Firefox*. Program ini bersifat freeware atau diperkenankan untuk digunakan secara bebas asalkan tidak untuk keperluan komersial. Dibandingkan dengan program web browser lain, program ini memiliki beberapa keunggulan yaitu akses yang cepat, keamanan yang baik dan mempunyai feature yang dapat memudahkan proses pencarian.

### ii. Teknik *Searching*

*Search engine* dalam internet dapat berarti dua hal, pertama adalah suatu website yang memang mengkhususkan diri menyediakan fasilitas pencarian di dunia internet, misal www.google.com dan www.yahoo.com. Jenis kedua adalah search engine dari suatu website, yang hanya bertugas mencari informasi di dalam website yang bersangkutan (Gambar 9). Mozilla Firefox menyediakan search bar yang langsung terkoneksi dengan google (gambar 10). Langkah pencarian pada kedua jenis search engine tersebut umumnya serupa yaitu:

Klik dalam *search bar* yang bersangkutan

- Tuliskan kata kunci (*keyword*) dari hal yang ingin dicari dalam bar tersebut. Misal kita ingin mencari informasi Film-film layar lebar terbaru maka ketikkan Movie atau New movie atau box office movie.
- Kemudian *klik search* atau *cari* atau tekan tombol *enter*, maka proses pencarian materi yang berkaitan dengan kata kunci akan mulai dicari. Informasi yang didapatkan dapat berupa alamat website (link), halaman web, dokumen atau halhal yang terdapat dalam suatu website, yang kalimatnya mengandung kata-kata yang sama dengan keyword yang kita tuliskan.
- Tetapi untuk search engine yang berada dalam suatu web site tertentu (Gambar 9), maka pencarian hanya akan dilakukan dalam web site tersebut.

Hasil pencarian biasanya ditampilkan dalam bentuk daftar link berikut keterangannya. Daftar ini umumnya diurutkan berdasarkan kesesuaian dengan keyword.

iii. Pengenalan situs-situs penting dan *down load file*.

- Penelusuran melalui Google.com
- Penelusuran situs-situs penting
- Down load file secara free.
- iv. Pembuatan dan pengoperasian *E-mail*
	- Pembuatan *E-mail* dari situs Yahoo.com
	- Pengiriman dan Penerimaan pesan melalui *E-mail*
	- Pengiriman dan Penerimaan file (Word, Excel, Picture,dll) melalui Email
- 2. Materi Kegiatan Power point

Power point merupakan salah satu dari program microsoft (MS) office. Program yang lain adalah MS-Word, MS-Exell, MS-Access, dll. Power point adalah paket program yang digunakan untuk membantu pembuatan bahan bagi keperluan presentasi. Berbagai daya dukung untuk pembuatan presentasi telah disediakan di program power point.

Secara garis besar apa yang dikerjakan di power point meliputi:

• Membuka program Power Point

Bekerja di lingkungan windows seperti halnya program-program microsoft yang lain, terlebih dahulu harus dipastikan letak program power point. Untuk memeriksa ada tidaknya program power point tersebut, dapat dilihat melalui berbagai cara. Jika nama power point langsung terlihat sebagai salah satu dari beberapa nama yang lain di layar windows, maka yang demikian itu disebut dengan *short cut*. Dalam kondisi demikian, untuk membuka program power point dapat langsung klik *short cut*  tersebut. Namun jika di layar utama windows nama power point tidak terlihat, berarti program tersebut berada di menu lain (biasanya berada di menu Programs). Untuk itu harus dipastikan bahwa program ada di dalamnya. Berikut ini cara membuka power point bila ada di menu programs. (*Catatan*: terdapat berbagai cara untuk membuka power point, dalam hal ini bergantung pada *seting* penampilan program. Cara tersebut akan dengan mudah dilakukan jika pengguna telah familier bekerja dengan windows).

• Membuat Tulisan

Jika power point telah siap dengan model layout yang telah ditentukan, maka selanjutnya adalah mengisi form dengan tulisan dan atau gambar sesuai dengan yang dikehendaki.

- Pembuatan rancangan tampilan
- Pengaturan animasi tampilan
- Penyajian tampilan
- Mengakhiri program
- 3. Peserta Pelatihan

Peserta pelatihan adalah guru-guru dari "SMP N 1 SLEMAN", yang diperkirakan akan mengikuti pelatihan ini berjumlah 20 orang dengan bidang keahlian ilmu yang berbeda-beda sesuai bidang studinya.

4. Lokasi dan Waktu Kegiatan

Program pengabdian pada masyarakat ini dilaksanakan di SMP N 1 Sleman. Sedangkan waktu kegiatan direncanakan terlaksana pada bulan Juli 2006. Pelatihan direncanakan selama 2 hari dengan waktu kurang lebih 4 jam per hari.

#### **D. Rancangan Evaluasi**

Proses pelatihan dilakukan dengan panduan modul yang memuat 2 materi pokok. Untuk mengetahui tingkat ketercapaian tujuan pelatihan dilakukan dengan evaluasi. Evaluasi dilakukan bersamaan dengan proses pelatihan, artinya setiap peserta yang mengikuti pelatihan dipantau oleh 4 instruktur, yang langsung dibimbing apabila mengalami kesulitan. Pada proses pelatihan peserta diberi penjelasan awal, kemudian dibimbing dalam melaksanakan setiap perintah yang ada dimodul. Setiap langkah tersebut dinilai dengan lembar evaluasi, apabila ada bagian yang belum dipahami oleh peserta, instruktur wajib menerangkan kembali sehingga peserta betul-betul mampu menjalankan program internet.

#### **E. Rencana dan Jadwal Kerja**

Pelaksanaan program pelatihan ini dari persiapan hingga pelaporan dilakukan selama 3 bulan, yaitu dimulai pada pertengahan bulan Juni 2007 sampai Agustus 2007. Adapun jadwal kerja secara rinci ditampilkan pada tabel 1, sebagai berikut :

| N <sub>0</sub> | <b>Jenis Kegiatan</b>          | Juni            |                 | Juli            |      |                 |                 | <b>Agust</b><br><b>us</b> |
|----------------|--------------------------------|-----------------|-----------------|-----------------|------|-----------------|-----------------|---------------------------|
|                |                                | Mg              | Mg              | Mg              | Mg   | Mg              | Mg              | Mg                        |
|                |                                | ke <sub>3</sub> | ke <sub>4</sub> | ke <sub>1</sub> | ke 2 | ke <sub>3</sub> | ke <sub>4</sub> | ke <sub>1</sub>           |
|                | Kesepakatan program pelatihan  |                 |                 |                 |      |                 |                 |                           |
| 2              | Persiapan waktu dan tempat     |                 |                 |                 |      |                 |                 |                           |
|                | pelatihan                      |                 |                 |                 |      |                 |                 |                           |
| 3              | Persiapan modul pelatihan      |                 |                 |                 |      |                 |                 |                           |
| 4              | Pelaksanaan Pelatihan          |                 |                 |                 |      |                 |                 |                           |
| 5              | Evaluasi                       |                 |                 |                 |      |                 |                 |                           |
| 6              | Penyerahan hasil pelatihan dan |                 |                 |                 |      |                 |                 |                           |
|                | pembuatan laporan              |                 |                 |                 |      |                 |                 |                           |

Tabel 1. Jadwal rencana kegiatan pelaksanaan program pelatihan dan Power Point

# **BAB IV HASIL KEGIATAN**

#### **A. Pencapaian Tujuan**

Bentuk langkah-langkah kongkrit yang dilaksanakan dalam pelatihan ini sehingga pelatihan ini dapat berhasil dilaksanakan adalah sebagai berikut :

- 1. Melakukan identifikasi jaringan internet dan identifikasi materi power point dilakukan dengan menanyakan langsung kepada Kepala Sekolah dan Guru ketua lab komputer yang ada di SMP N 1 Sleman. Dari keterangan yang disampaikan, Jaringan internet dapat digunakan dengan memakai jaringan Telepon Fleksi, dan dihubungkan dengan kabel LAN untuk semua komputer. Komputer yang dipunyai sekolah ini berjumlah 21 buah dengan spesifikasi Prosesor IP 4 dengan RAM 512 MB. Sedangkan materi power point yang diminta pihak sekolah adalah untuk memanfaatkan beberapa "Viewer" untuk pembelajaran.
- 2. Melakukan pelatihan internet dan power point dengan panduan modul Pemakaian modul dalam pelatihan ini telah kami terapkan pada pelatihan ini. Modul yang kami siapkan sudah digandakan sekitar 30 buah baik materi internet maupun power point.
- 3. Pemantauan dan diskusi pemecahan masalah

Pemanatauan dan diskusi telah dilaksanakan pada saat pelaksanaan pelatihan dilaksanakan. Banyak pertanyaan yang di ajukan oleh peserta, dan mereka umumnya meminta untuk didampingi secara individu agar cepat menguasai materi yang disampaikan. Pendampingan ini dilaksanakan oleh 4 orang, dan peserta yang mengikuti pelatihan sekitar 25 orang.

Berdasarkan pengamatan dan evaluasi yang dilakukan selama pelatihan**,** dapat dilaporkan bahwa kegiatan PPM yang bertempat di SMP N 1 Sleman telah berhasil dilaksanakan dengan materi pelatihan internet dan power point yang dilaksanakan selama 2 hari (10 jam).

Indikator keberhasilan yang telah dicapai dalam pelatihan ini daat dilihat dari pencapaian kompetensi guru (peserta pelatihan) yang dilihat dari pengamatan selama proses pelatihan, yaitu:

- 1. Peserta dapat melakukan browsing dan searching melalui fasilitas pencarian internet yaitu www.google.com dan www.yahoo.com
- 2. Peserta dapat mengenal situs-situs penting di internet dan dapat men-*download file-file* secara *free.*
- 3. Peserta dapat membuat, mengirim dan mengirim pesan melalui e-mail yahoo.com.
- 4. Peserta dapat membuat tulisan ,membuat rancangan tampilan, mengatur animasi tampilan pada program power point untuk kebutuhan presentasi.

#### **C. Faktor Pendukung**

Faktor pendukung dalam melaksanakan program pelatihan ini adalah adanya dukungan dana dari fihak Fakultas Teknik UNY serta sudah adanya lab komputer yang sudah dilengkapi jaringan internet yang ada di SMP N 1 Sleman. Hal lain yang juga sangat mendukung adalah motivasi guru-guru SMP N 1 Sleman dalam mengikuti pelatihan yang terbukti lebih dari 50 % guru dilingkungan SMP ini mengikuti pelatihan ini. Disamping itu di Jurusan Mesin tersedia tenaga ahli yang sudah banyak memanfaatkan internet dan power point dalam proses Pengajaran (PBM).

#### **D. Faktor Penghambat**

Secara prinsip tidak ditemukan faktor penghambat yang berarti. Namun yang menjadi sedikit hambatan adalah jadwal pelaksanaan yang harus menyesuaikan dengan kesibukan dari tim PPM (dosen Jurusan Mesin FT UNY) dan kesibukan dari bapak-ibu guru di SMP N 1 Sleman, serta masih menunggu jaringan internet yang pada waktu itu belum dapat digunakan.

#### **E. Evaluasi**

Berangkat dari pentingnya peranan internet dalam mengembangkan ilmu pengetahuan dan informasi yang sedang berkembang dan pentingnya power point dalam mengembangkan media pembelajaran untuk meningkatkan kualitas Proses Belajar Mengajar (PBM), maka dilakukan program PPM tentang penggunaan internet dan power point. Sasaran yang dikenai secara langsung adalah guru-guru di lingkungan SMP N 1 Sleman, sedangkan secara tidak langsung adalah murid-murid di SMP tersebut.

Program PPM dengan tema "Pelatihan internet dan power point di SMP N 1 Sleman" telah dilaksanakan selama 2 hari yaitu pada tanggal 29 Agustus 2007 yang dimulai jam 13.00 sampai jam 17.00 WIB dengan jumlah peserta 16 guru, dan tanggal 31 Agustus 2007 mulai jam 13.00 sampai 17.00 WIB dengan jumlah peserta 21 guru. Guru yang mengikuti program pelatihan ini memiliki disiplin ilmu yang berbeda-beda sesuai dengan bidang keahlian dan mata pelajaran yang diampunya.

Pelatihan ini dilaksanakan dengan 4 orang instruktur dari Tim PPM dan 1 orang Dosen yang memiliki kompetensi bidang Internet. Materi yang diberikan disampaikan dengan Viewer, dengan panduan modul (modul internet dan modul power point) yang dibagikan ke guru-guru, untuk mempermudah menangkap materi yang disampaikan instruktur. Teknik pelaksanaan, dari 5 instruktur tersebut, 1 orang menjelaskan materi dengan menyorotkan melalui Viewer, sedang 4 instruktur yang lain melakukan pendampingan langsung kepada guru-guru yang sedang mempraktikkan materi pada komputer. Instruktur pendamping berkuajiban mengarahkan materi dikomputer guru tentang hal-hal yang belum jelas atau yang ditanyakan.

Dari pengamatan hasil pelatihan internet dan power point, terlihat guru-guru mengikuti pelatihan dengan sangat antusias. Hal ini juga terlihat setiap ada hal yang belum jelas disampaikan instruktur, guru langsung menanyakan kepada instruktur, terutama kepada

instruktur pendamping. Beberapa kesulitan kecil, sebagian kecil guru belum begitu mengenal komputer, sehingga harus mengajari dulu dasar-dasar komputer.

Dari materi yang disampaikan melalui modul, masih banyak yang belum jelas secara detail fungsi-fungsi icon pada layar komputer baik program internet maupun power point. Namun hal ini diatasi dengan menjelaskan secara umum fungsi icon-icon yang sering dipakai pada kedua program komputer tersebut. Dari keseluruhan materi yang disampaikan, sekitar 90 % materi materi internet dan 100 % materi power point yang ada dimodul sudah disampaikan dan dipraktikkan oleh guru-guru. Dengan demikian diharapkan materi yang sudah dipraktikkan dapat diserap dan dimengerti oleh guru, yang nantinya dapat disampaikan ke anak didik (murid). Adapun materi yang belum dipraktikkan didalam pelatihan (mengingat keterbatasan waktu) seperti tampilan menu, contoh-contoh situs, para guru dapat mempraktikkan di waktu yang lain dengan acuan modul yang sudah diberikan.

Selama 2 hari tersebut, pada hari pertama peserta yaitu para guru SMP N 1 Sleman telah berhasil mempraktikkan materi internet yaitu Browsing, Searching, Downloading, dan E-mail. Pada hari kedua, peserta juga telah berhasil mempraktikkan materi power point dengan membuat tulisan ,membuat rancangan tampilan, mengatur animasi tampilan untuk presentasi.

Melihat dari pentingnya internet dan power point untuk pengembangan sekolah baik SMP maupun SMA, maka sekolah yang telah memiliki jaringan komputer ke internet perlu diadakan pelatihan seperti ini, sehingga pemanfaatan fasilitas yang sudah tersedia disekolah tersebut dapat dimanfaatkan semaksimal mungkin untuk mendukung kualitas SDM maupun kualitas PBM disekolah tersebut

# **BAB V KESIMPULAN DAN SARAN**

#### **A. Kesimpulan**

- 1. Tim PPM dari Jurusan Mesin FT UNY telah berhasil melaksanakan program pelatihan internet dan power point di SMP N 1 Sleman.
- 2. Sekolah SMP N 1 Sleman yang telah memiliki jaringan internet memerlukan pelatihan internet dan power point sebagai upaya meningkatkan kualitas guru.
- 3. Guru- guru di SMP N 1 Sleman memberikan tanggapan yang antusias pada pelatihan ini dilihat dari jumlah kehadiran guru maupun respon saat pelatihan.
- 4. Terjalin kemitraan dan kerjasama antara pihak FT UNY dan SMP N 1 Sleman.

### **B. Saran**

Berdasarkan masukan dari fihak sekolah, perlu diadakan kegiatan lanjutan program pelatihan seperti ini untuk materi lain, seperti MS Excel yang banyak dipakai untuk perhitungan nilai siswa. Juga jumlah tatap muka pelaksanaan PPM disarankan dapat ditambah sehingga menambah daya serap materi.

#### **DAFTAR PUSTAKA**

Depdiknas (2002). *Konsep pendidikan berorientasi kecakapan hidup (life skill) melalui pendekatan pendidikan berbasis luas (broad based education-BBE),* Jakarta: Depdiknas

Kurniawan, A. (2007). *MS Office Powe Point 2007*, Bandung : P.T. Pradnya Paramita

Pardosi, M. (2003). *Pengenalan Internet*, Bandung : P.T. Pradnya Paramita

Pardosi, M. (2005). *Sistem Operasi Windows XP*, Bandung : P.T. Pradnya Paramita

Oentoro (1998) *Prospek perkembangan dunia usaha/industri di Indonesia awal abad dua puluh satu.* Makalah Seminar Nasional 10 Oktober 2000. Yogyakarta: FPTK IKIP Yogyakarta

# LAMPIRAN-LAMPIRAN

# LAMPIRAN 1. FOTO-FOTO KEGIATAN PELATIHAN

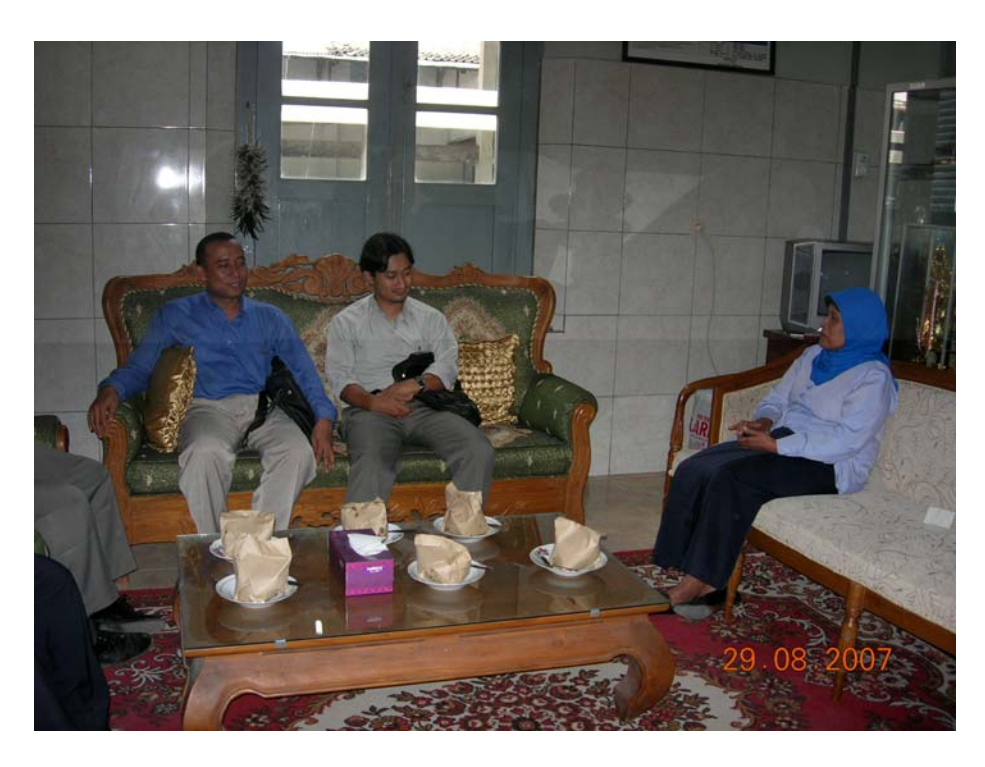

Gambar 1. Penerimaan Kepala Sekolah, sekaligus pengambilan informasi PPM

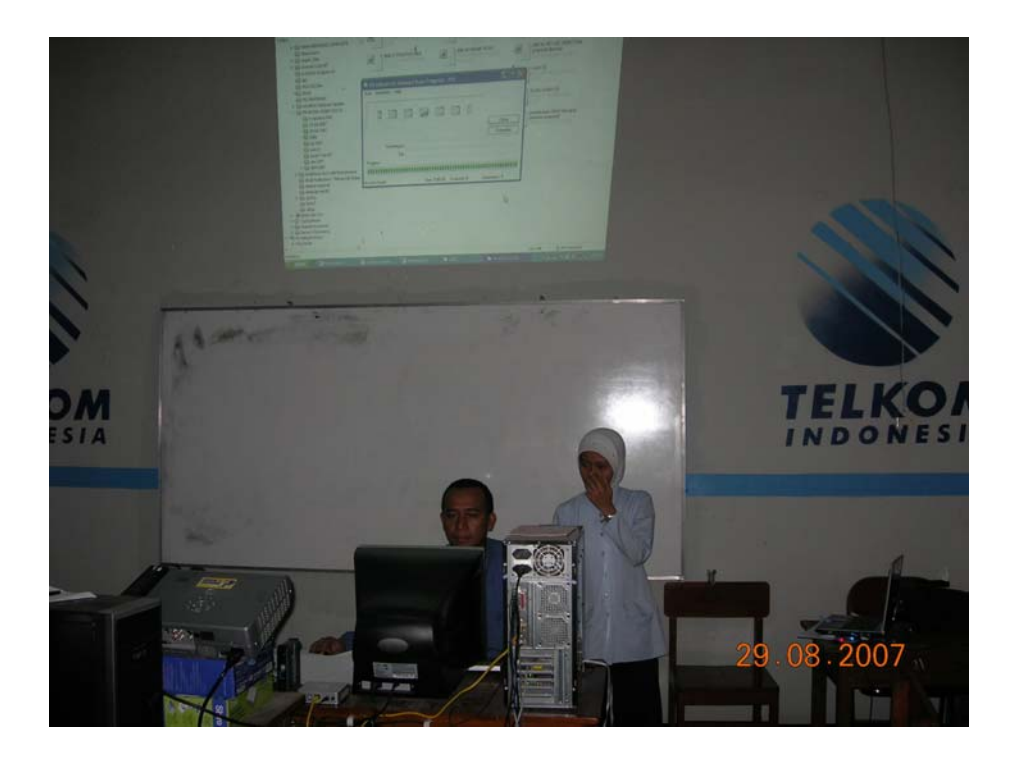

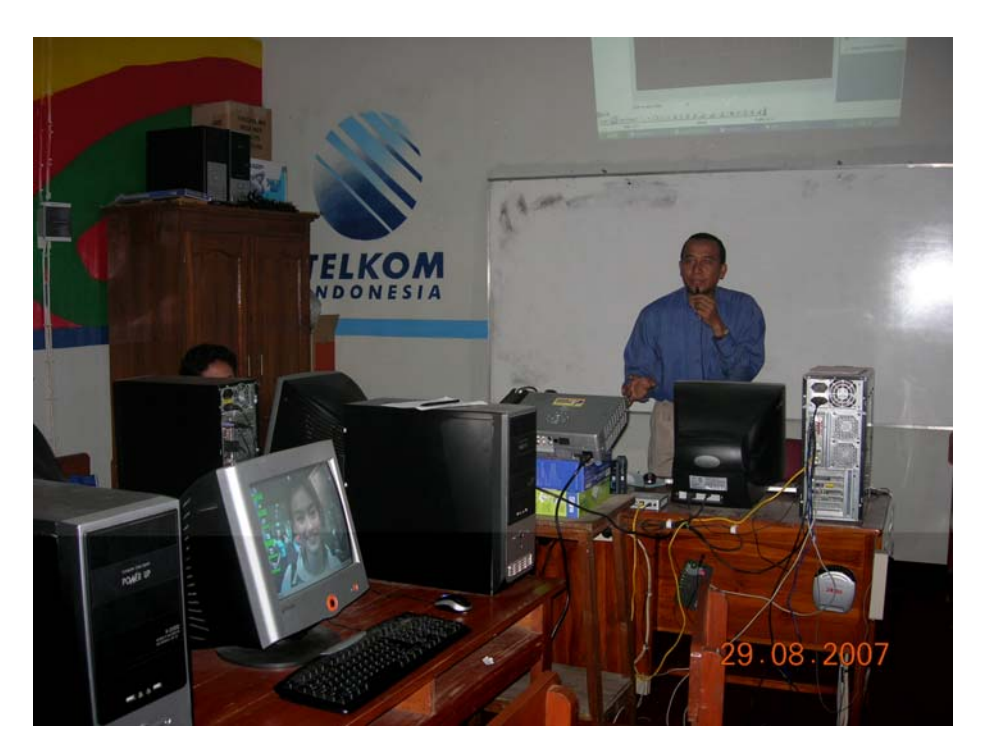

Gambar 2. Setting awal internet sebagai prasarana pelatihan

Gambar 3. Penjelasan materi internet oleh tim PPM

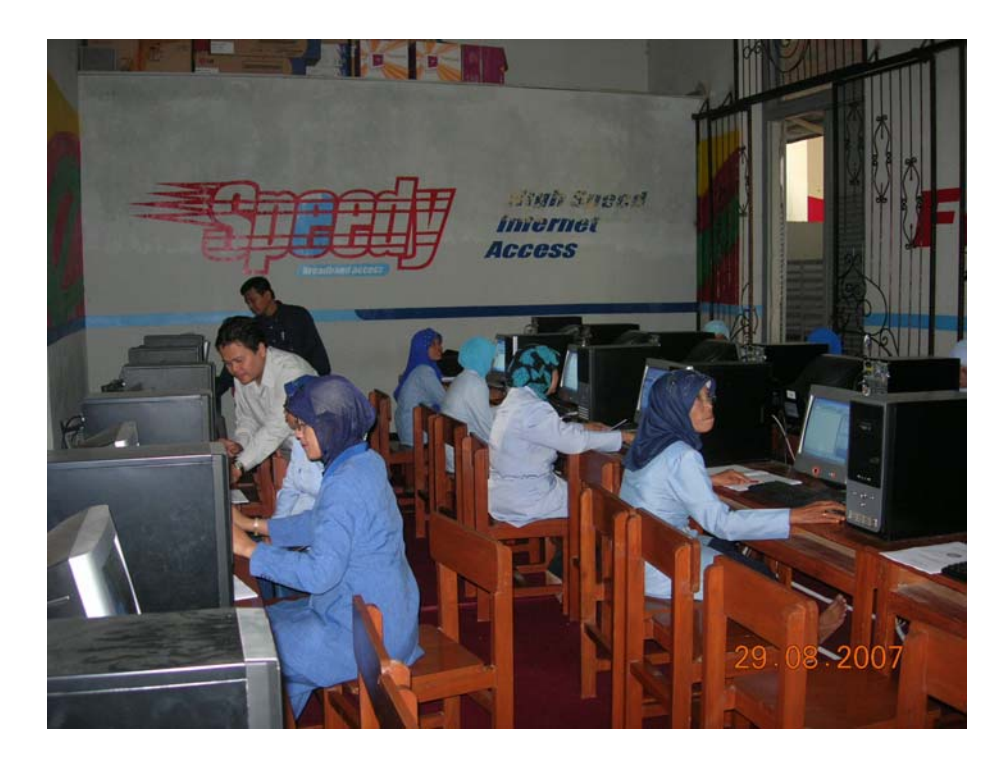

Gambar 4. Pendampingan pelatihan internet oleh tim PPM

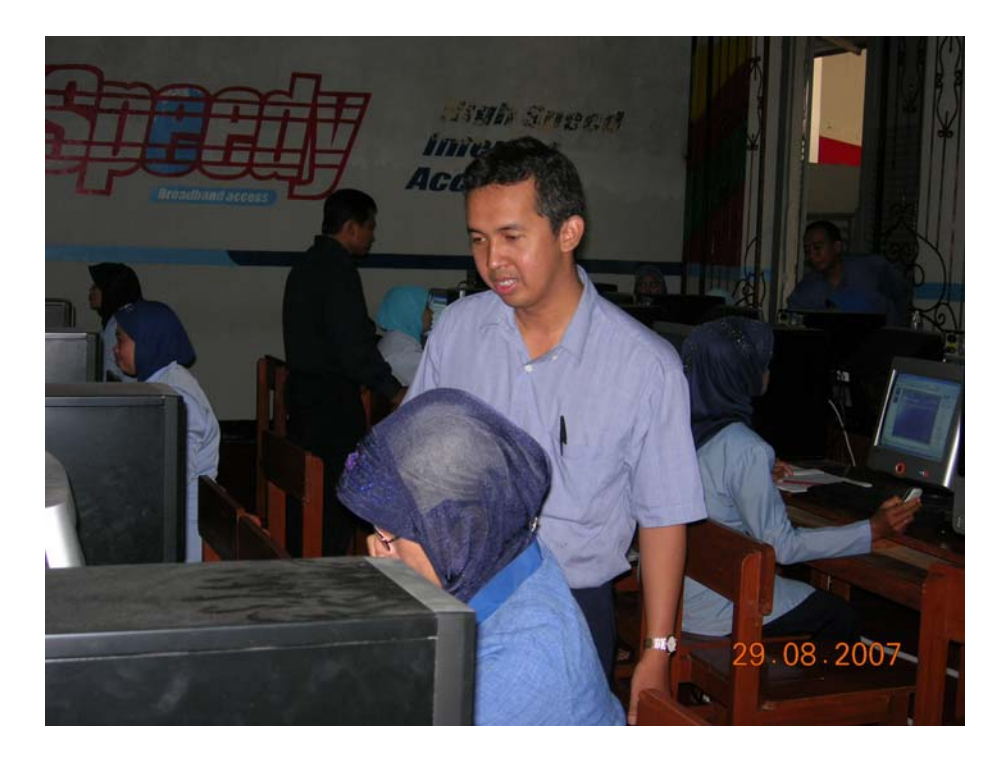

Gambar 5. Pendampingan pelatihan internet oleh tim PPM

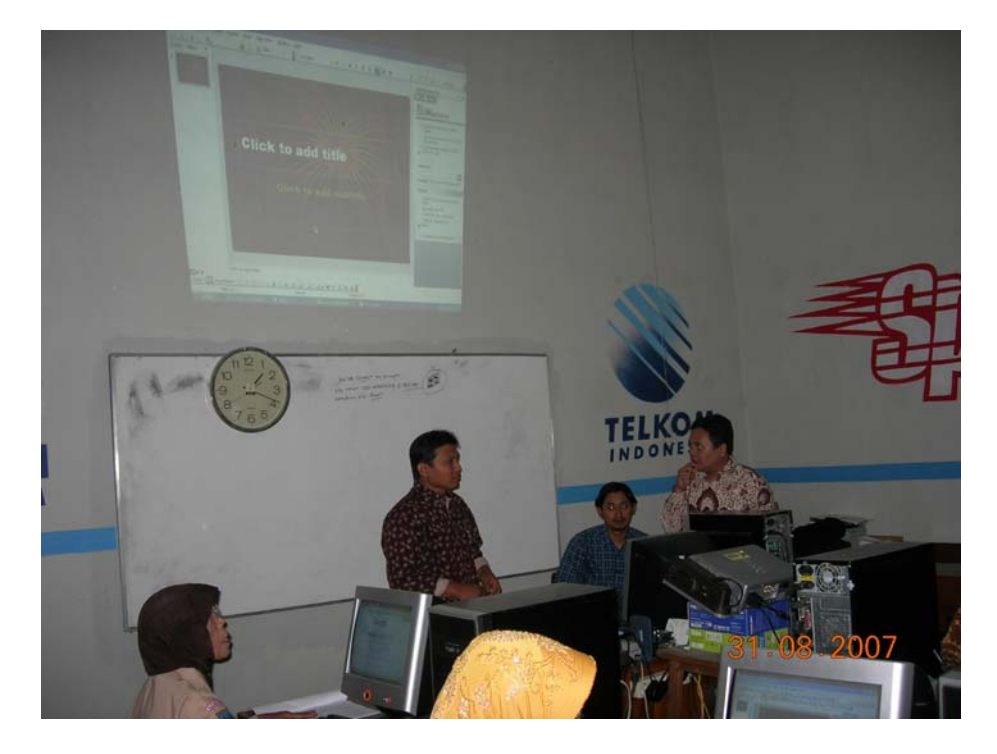

Gambar 6. Penjelasan materi power point oleh tim PPM

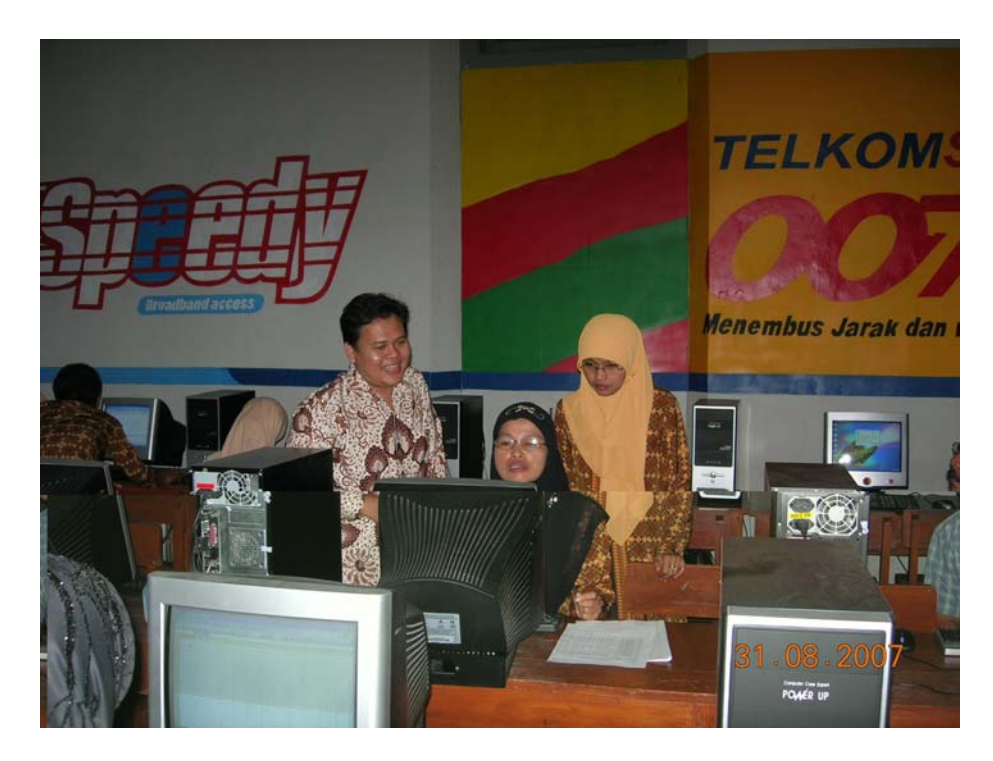

Gambar 7. Pendampingan pelatihan power point oleh tim PPM

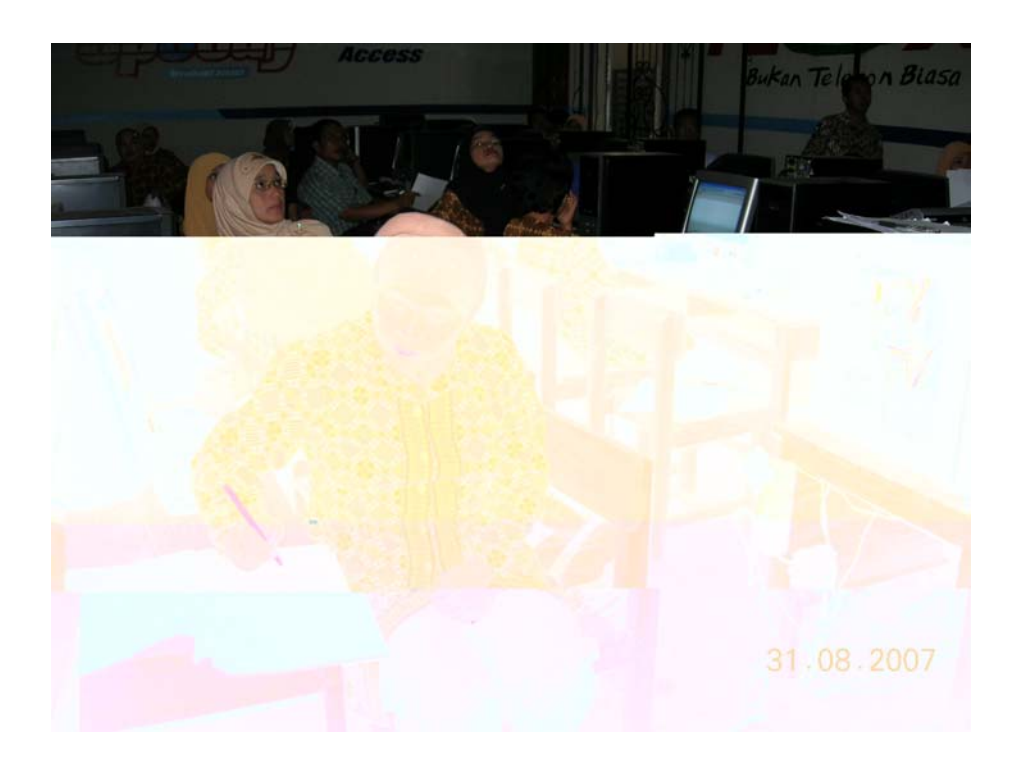

Gambar 8. Antusiasme guru dalam memperhatikan penjelasan instruktur PPM

# **DAFTAR RIWAYAT HIDUP PELAKSANA PPM**

## **Ketua Pelaksana**

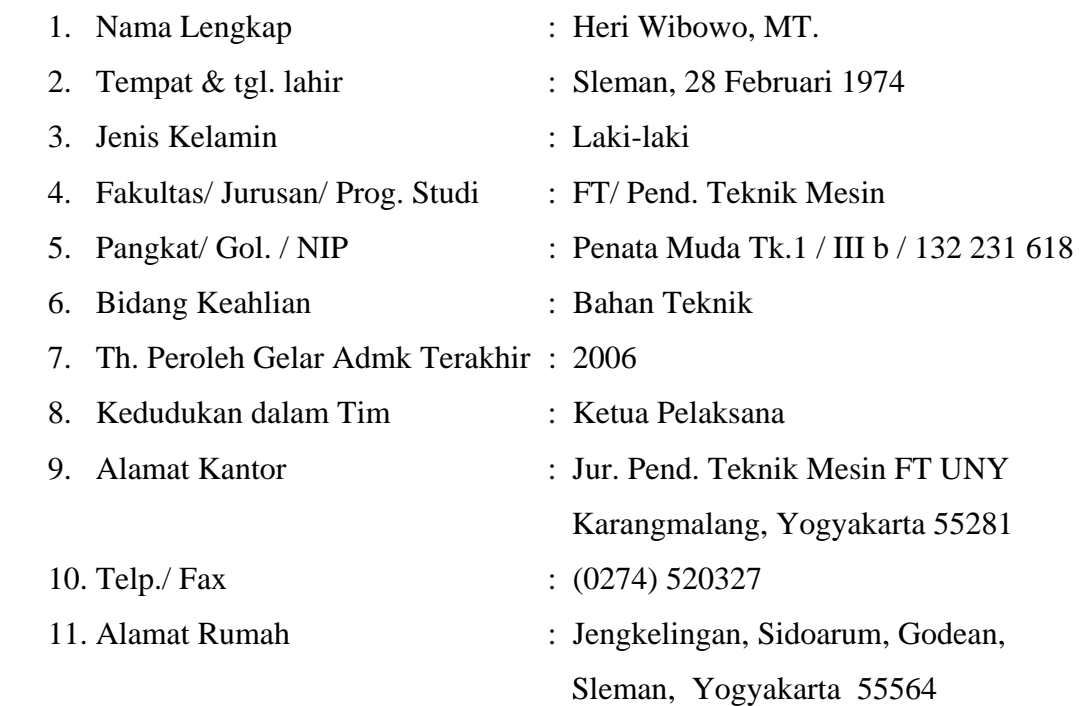

# 12. Pengalaman dalam Bidang PPM :

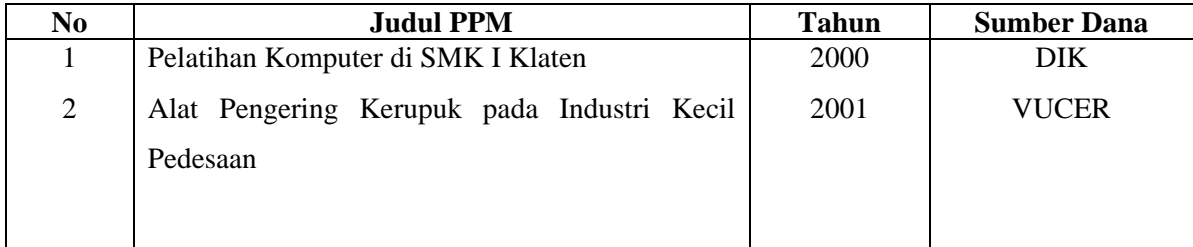

 Yogyakarta , 25 April 2007 Ketua Pelaksana,

(Heri Wibowo, M.T.)

## **Anggota Pelaksana**

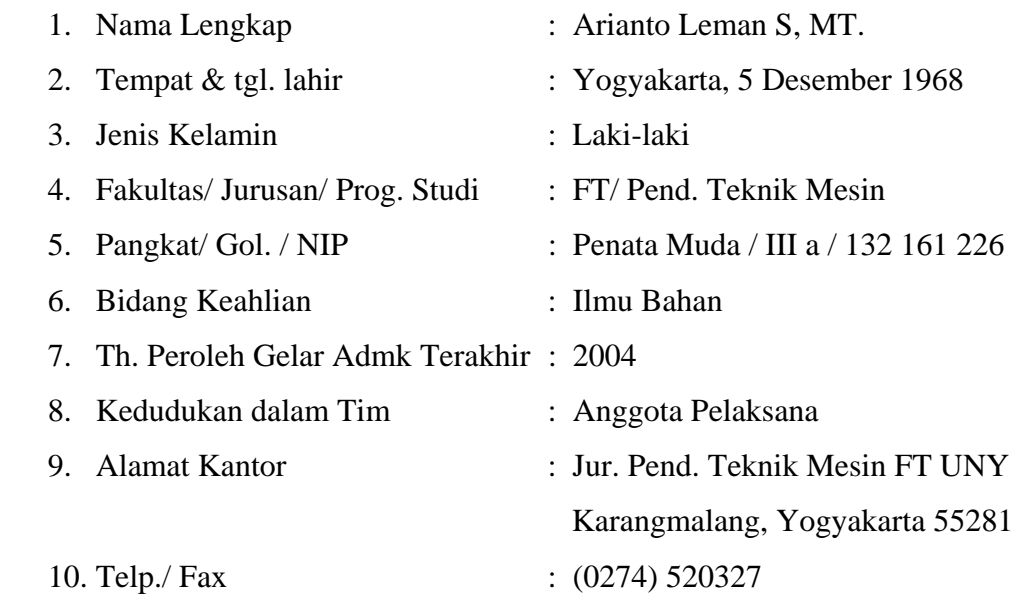

11. Pengalaman dalam Bidang PPM :

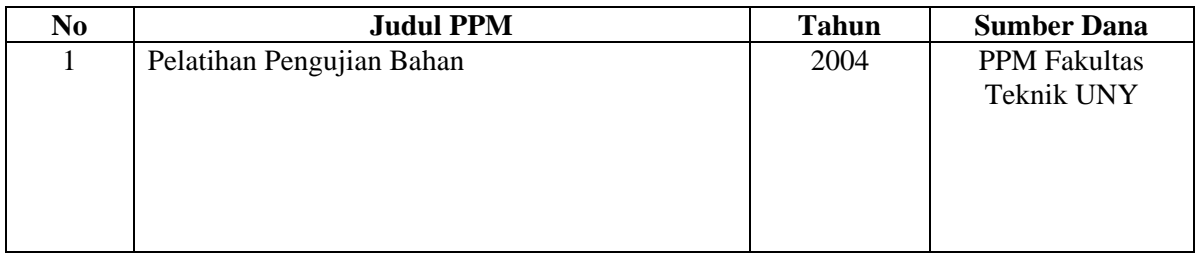

 Yogyakarta , 25 April 2007 Anggota Pelaksana,

(Arianto Leman S., MT)

## **Anggota Pelaksana**

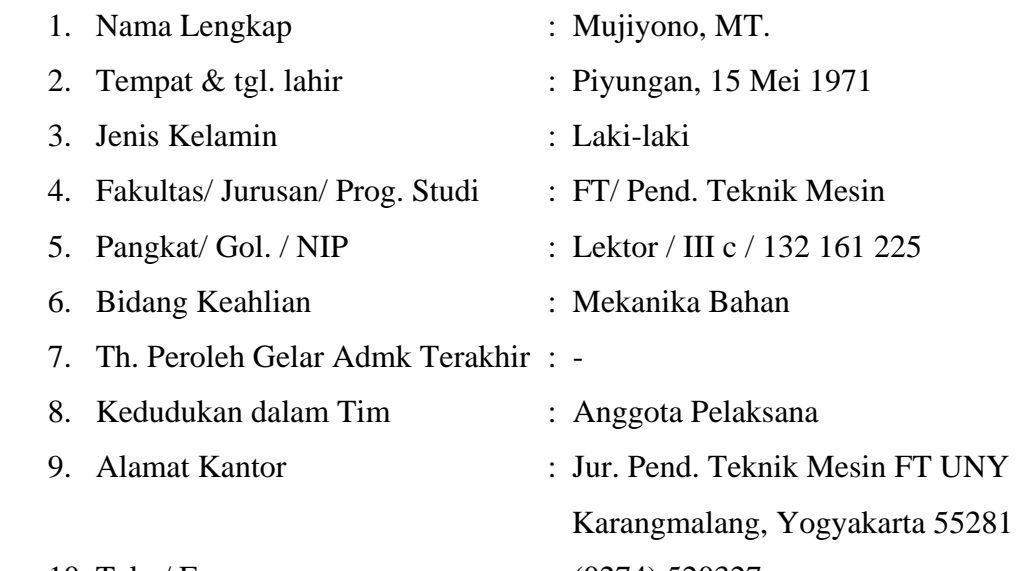

10. Telp./ Fax : (0274) 520327

11. Pengalaman dalam Bidang PPM :

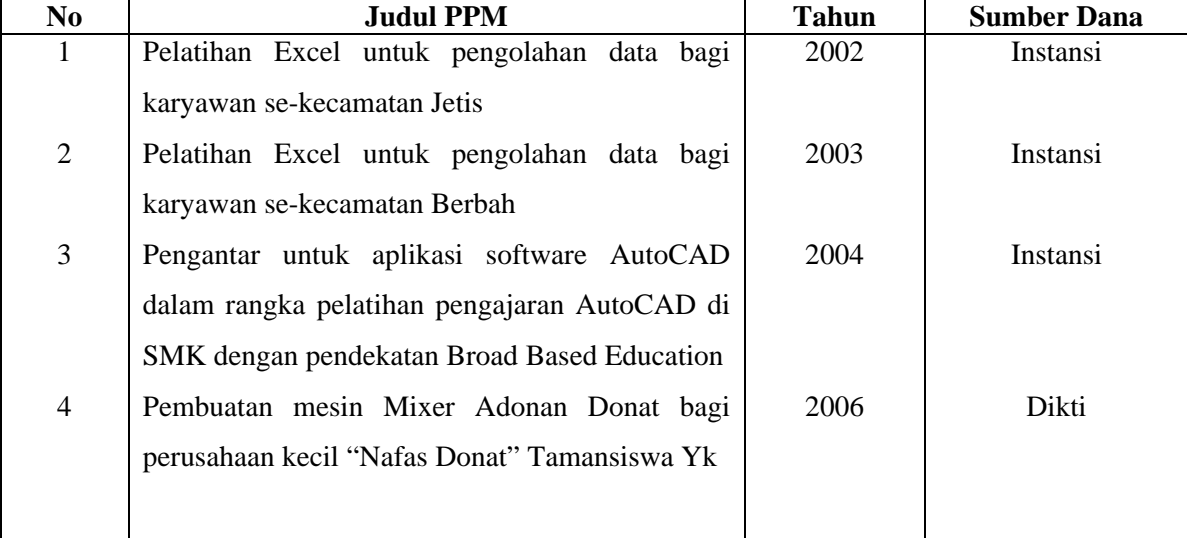

 Yogyakarta , 25 April 2007 Anggota Pelaksana,

(Mujiyono, MT.)

## **Anggota Pelaksana**

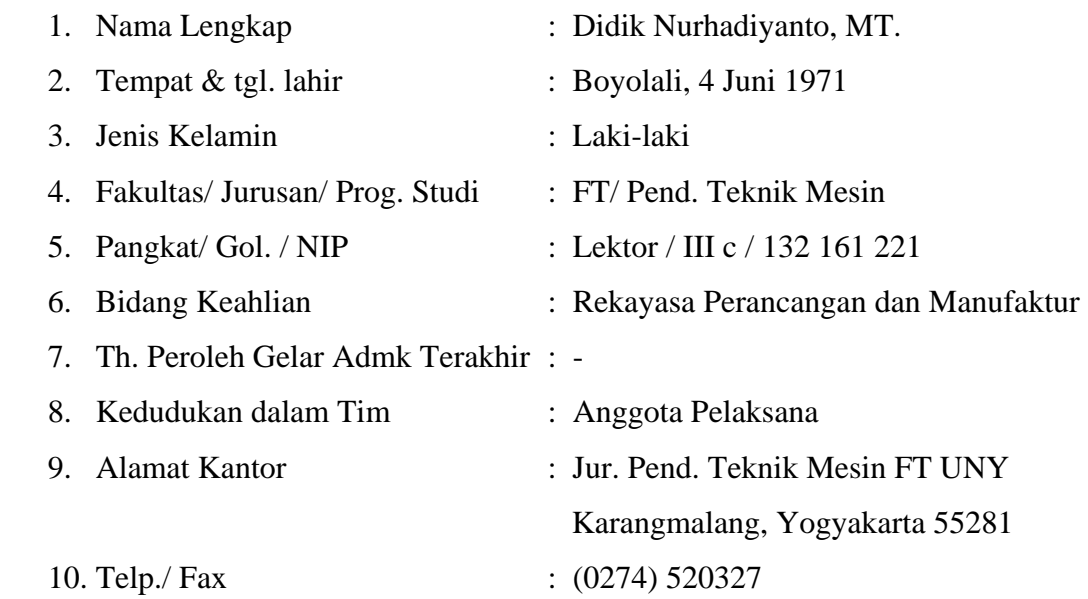

11. Pengalaman dalam Bidang PPM :

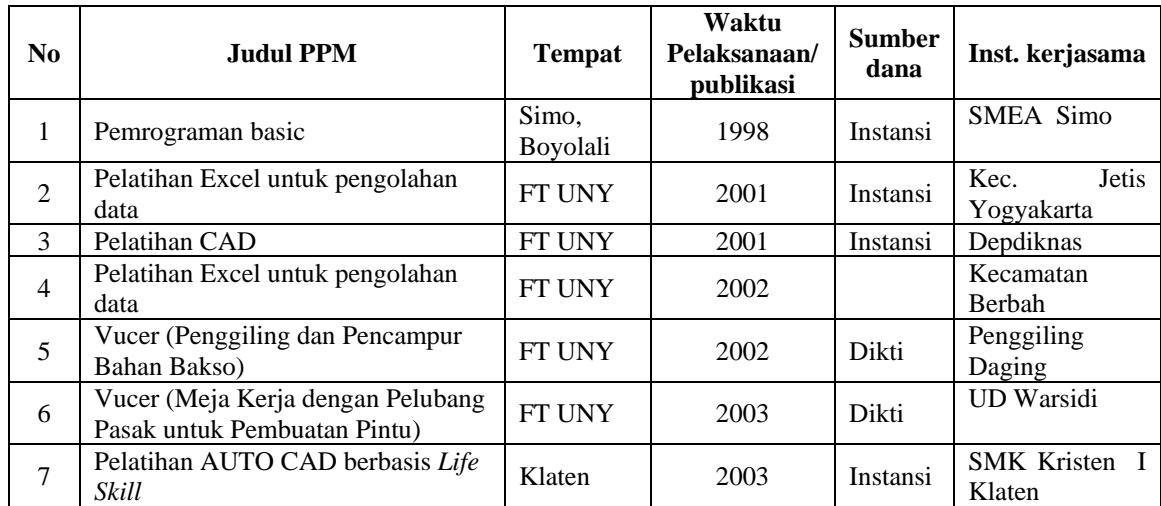

 Yogyakarta , 25 April 2007 Anggota Pelaksana,

(Didik Nurhadiyanto, MT.)

# **GAMBARAN SKENARIO PROGRAM KEGIATAN**

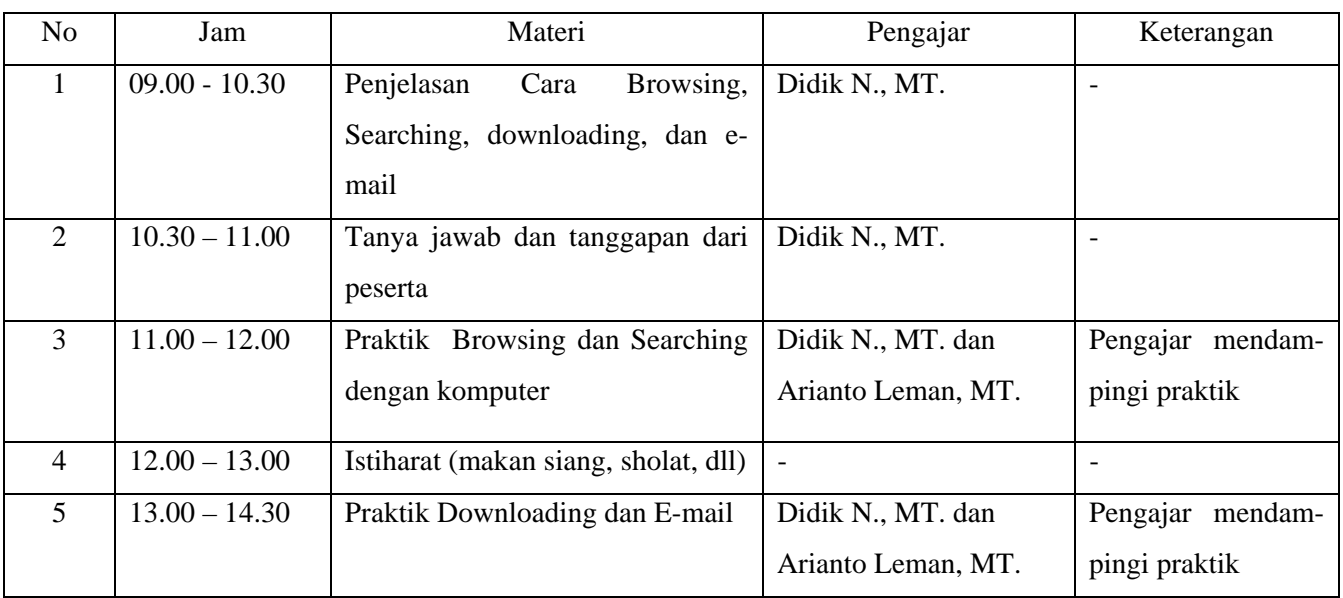

# Hari ke-I (Direncanakan Minggu ke II bulan Juli 2007)

Hari ke-II (Direncanakan Minggu ke II bulan Juli 2007)

| N <sub>o</sub> | Jam             | Materi                               | Pengajar                 | Keterangan       |
|----------------|-----------------|--------------------------------------|--------------------------|------------------|
| 1              | $09.00 - 10.30$ | Penjelasan Power Point meliputi :    | Heri Wibowo, MT.         |                  |
|                |                 | tulisan,<br>pembuatan<br>pembuatan   |                          |                  |
|                |                 | rancangan tampilan, pengaturan       |                          |                  |
|                |                 | animasi, penyajian tampilan, dll     |                          |                  |
| 2              | $10.30 - 11.00$ | Tanya jawab dan tanggapan dari       | Heri Wibowo, MT.         |                  |
|                |                 | peserta                              |                          |                  |
| 3              | $11.00 - 12.00$ | pembuatan tulisan, dan<br>Praktik    | Heri Wibowo, MT dan      | Pengajar mendam- |
|                |                 | tampilan<br>dengan<br>rancangan      | Mujiyono, MT.            | pingi praktik    |
|                |                 | komputer                             |                          |                  |
| $\overline{4}$ | $12.00 - 13.00$ | Istiharat (makan siang, sholat, dll) | $\overline{\phantom{a}}$ |                  |
| 5              | $13.00 - 14.00$ | Lanjutan<br>praktik<br>pengaturan    | Heri Wibowo, MT dan      | Pengajar mendam- |
|                |                 | animasi dan tampilan akhir           | Mujiyono, MT.            | pingi praktik    |